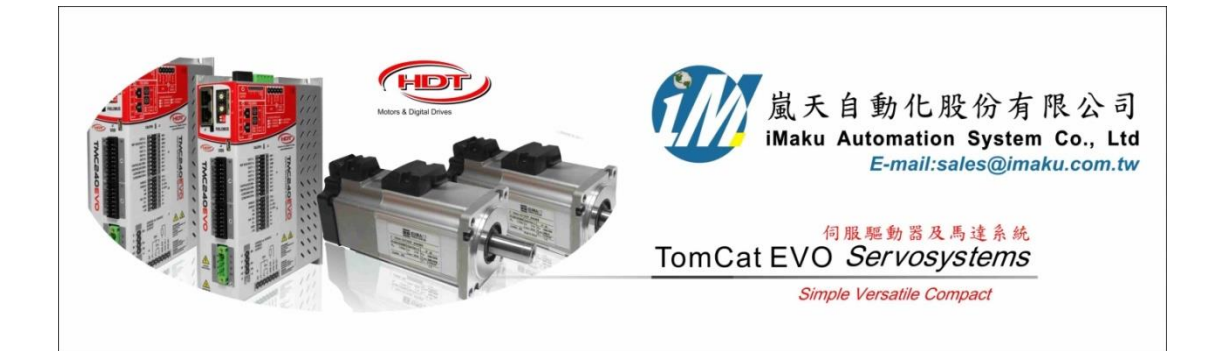

單軸螺桿直線機構應用之位置單位為 0.1mm 設定流程

## Date: July 17<sup>th</sup>, 2020

- 1. 單軸螺桿直線機構在使用時, 必須先針對 Factor, Homing 歸原點及 Jog 做設定後, 確認位移, 速度 及加速度等單位是正確, 才可以通電移動機構, 必免機構因單位錯誤而爆走, 非常重要.
- **2.** 位置單位為 **0.1mm** 設定流程**,** 若文檔 **33** 已經了解**,** 則直接跳到 **10.**
- 3. 設定 Factor, 若螺桿的導程 **Pitch = 10mm/**轉**,** 馬達心軸是以 **coupling** 連軸器連接**, 1:1,** 設定如下:
	- (A) Application type = 6-Axis with worm
	- (B) Ration motor shaft, Motor = 1; Load =1;
	- (C) Screw pitch = 10.0;
	- (D) Unit of measure; Position = [00] Custom (application);
	- (E) Velocity = [00]Custom/s (application);
	- (F) Acceleration = [00]Custom/s^2(application)
	- (G) 確認都設定好了, 再按下 Calculates fact. 按鍵, 開始計算. 如下所示.

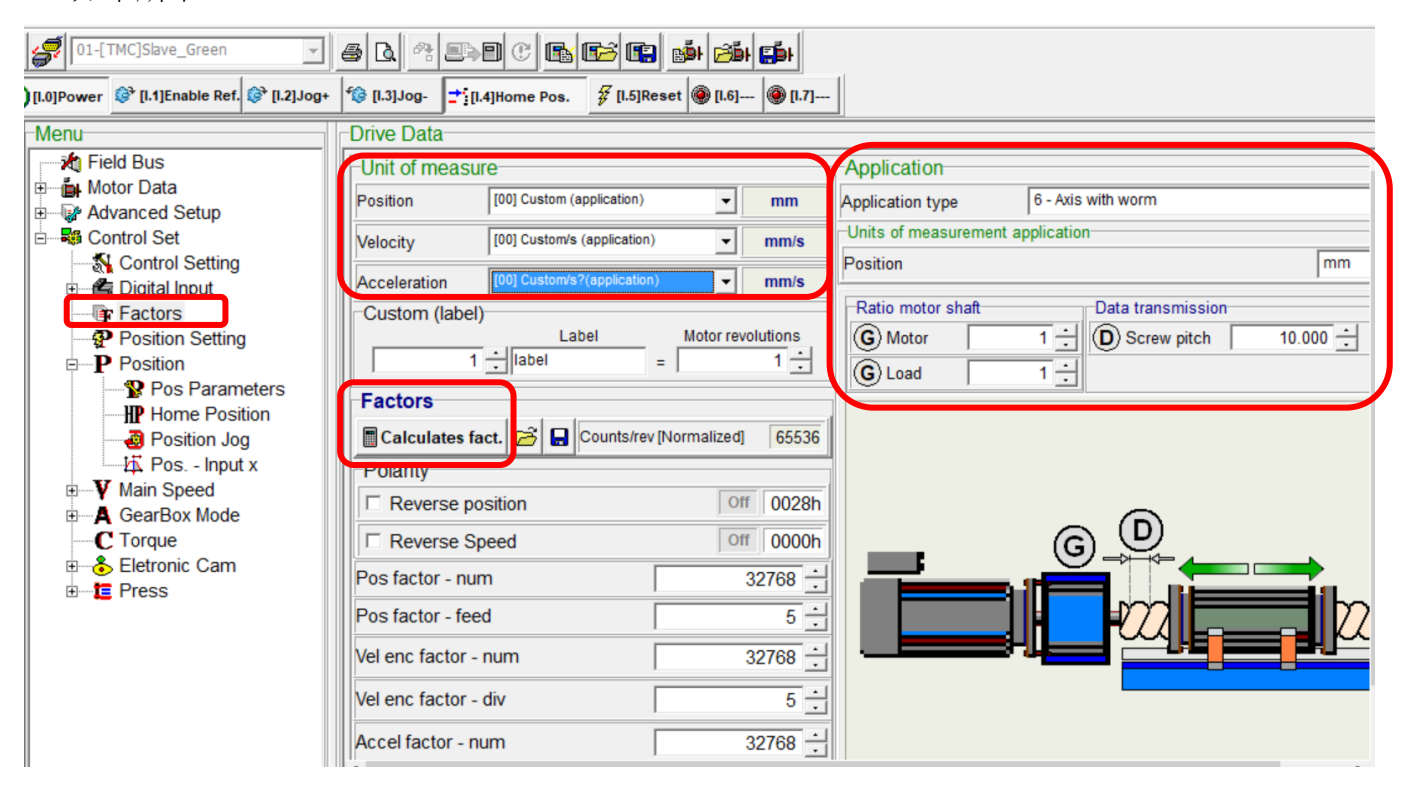

4. 此時會出現計算好的 Factors 相關數字如下, 然後再按下 Updates 鍵, 更新正確的 Factors 數字. 注意**:** 要先取消 **local control** 及取消 **power on,** 要注意看提示**.**

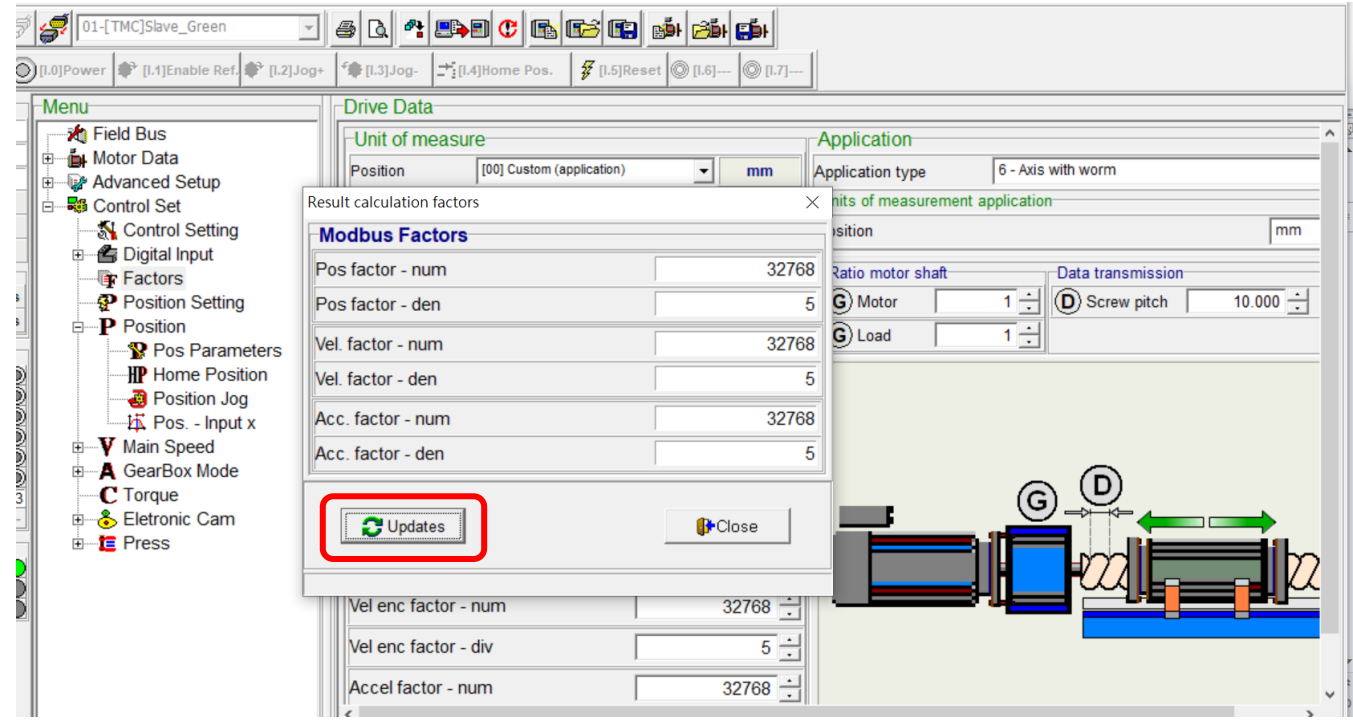

5. 此時會出現提醒, 確認後再按下確認鍵, 如下所示.

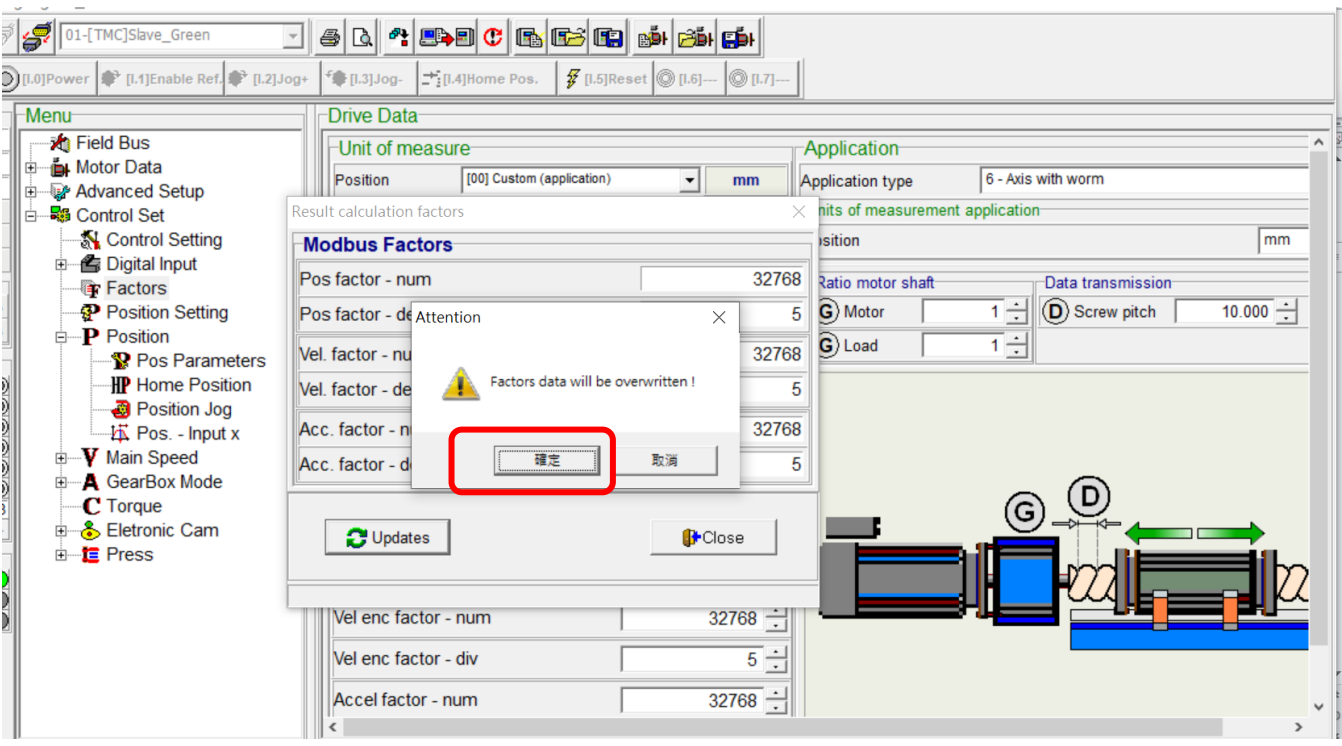

6. 此時會出現 Factors updated!, 按下確認鍵, 如下所示.

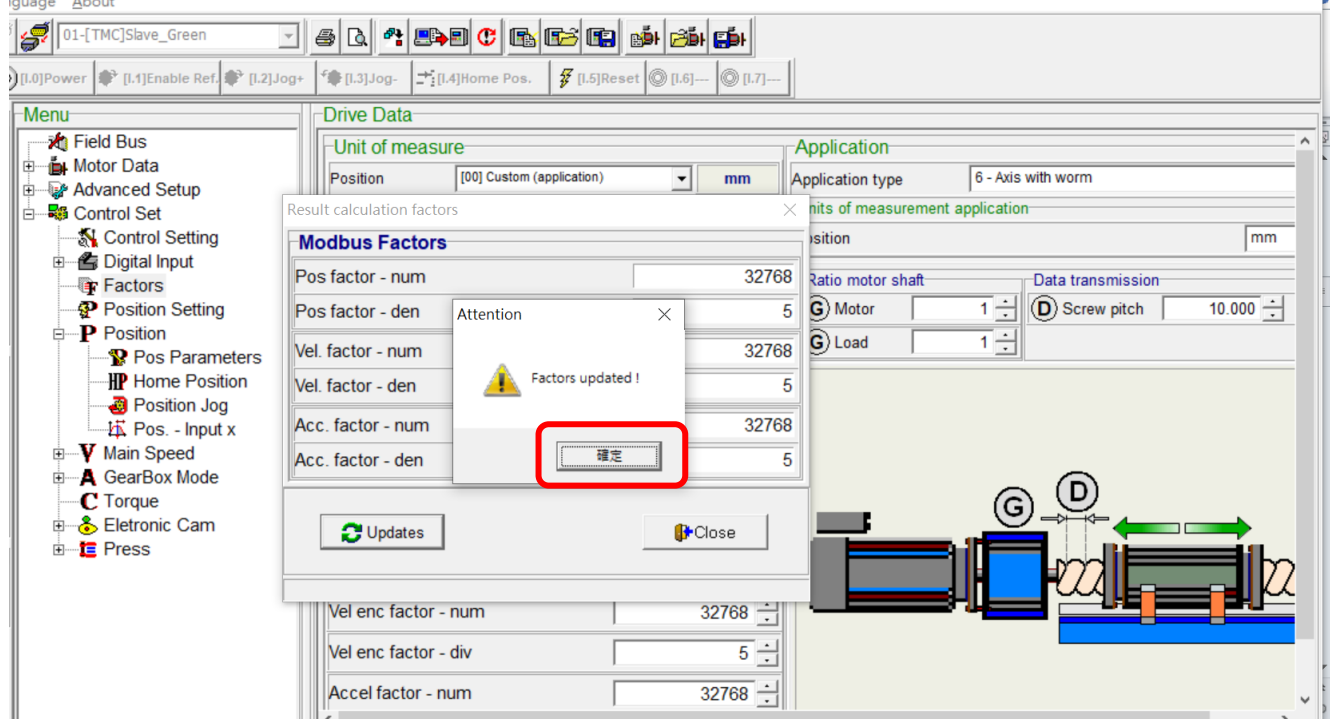

7. 此時, 正確的 Factors 就設定完成. 如下圖所示.

注意: 設定完成之後, 位移, 速度及加速度等單位就分別是: mm; mm/s; mm/s^2.

所以, 速度: 1mm/s = 60mm/min; 當速度輸入 10 時, 10mm/s = 600mm/min, 因為 pitch = 10mm/轉, 所以

## 當速度輸入 **10** 時**,** 馬達是以 **600/10 = 60 RPM** 的速度在旋轉**.** 當位移輸入 **15** 時**,** 馬達會旋轉 **1.5** 圈**.**

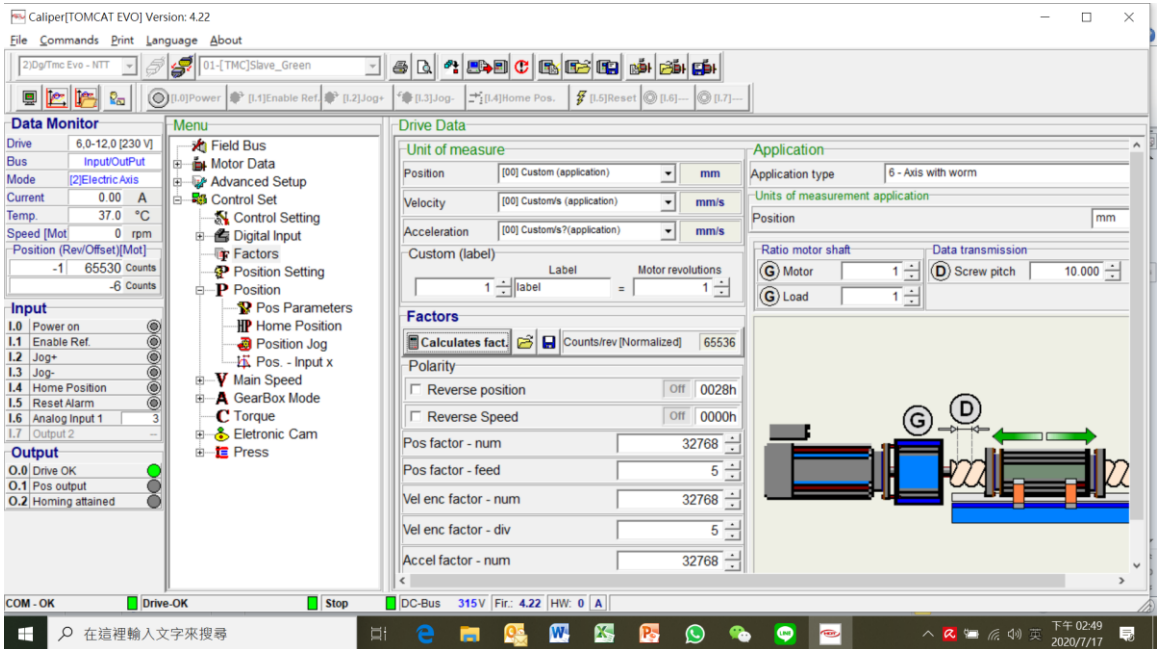

- 8. 設定 Homing 的速度和偏移量. 如下所示:
	- (A) Home method = 33-index Pulse CCW (先將滑塊移動到中間位置**,** 要判斷是 **CW** 或 **CCW**)
	- (B) Speed switch search = 1 (滑塊移動到最終設定原點的速度, 此時馬達是以 **6 RPM** 速度在旋轉)
	- (C) Speed zero search = 2 (滑塊移動到馬達磁極原點的速度, 此時馬達是以 **12 RPM** 速度在旋轉**.**

**2mm/s = 60\*2 mm/min = 120mm/min, 120/10 = 12RPM**)

(D) Home shift = -15 (滑塊移動到馬達磁極原點後, 再移動的偏置量是 **15mm,** 正負號代表方向**,** 依 實際狀況來設定正向或反向**,** 要確定整個使用都是一致性**.** 此時馬達是以 **12 RPM** 速度在旋轉**,**  馬達到達磁極原點後**,** 再旋轉 **1.5** 圈**. 15mm/10mm = 1.5** 圈)

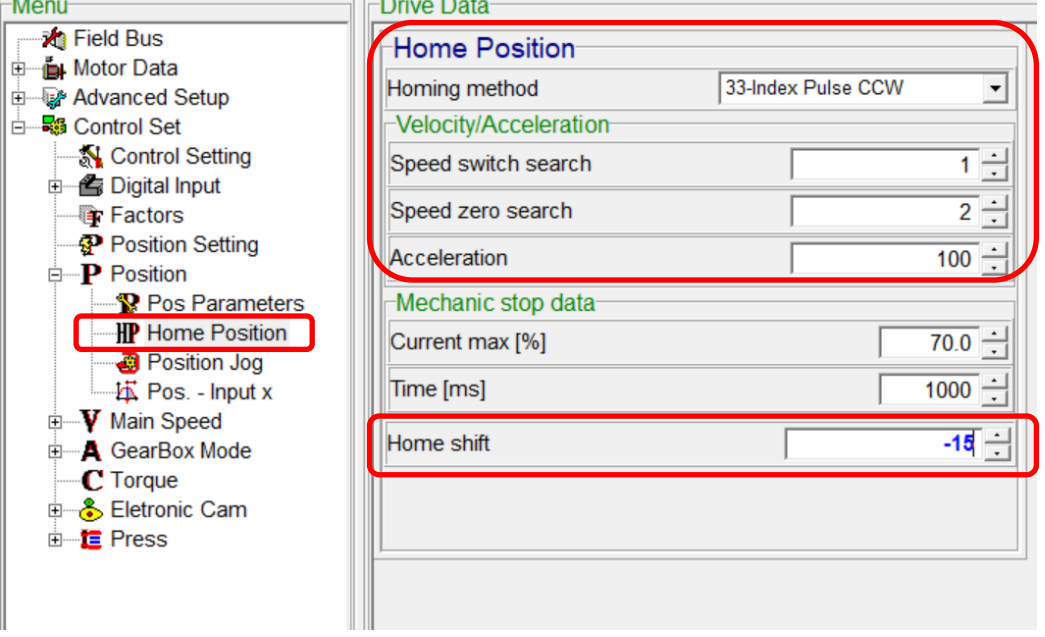

9. 設定 Jog 寸動的移動速度, 如下所示:

Velocity = 2 (滑塊 Jog 寸動的移動速度是 2mm/s = 2\*60 mm/min= 120 mm/min. 此時馬達是以 **12 RPM** 速度在旋轉**. 2mm/s = 60\*2 mm/min = 120mm/min, 120/10 = 12RPM**)

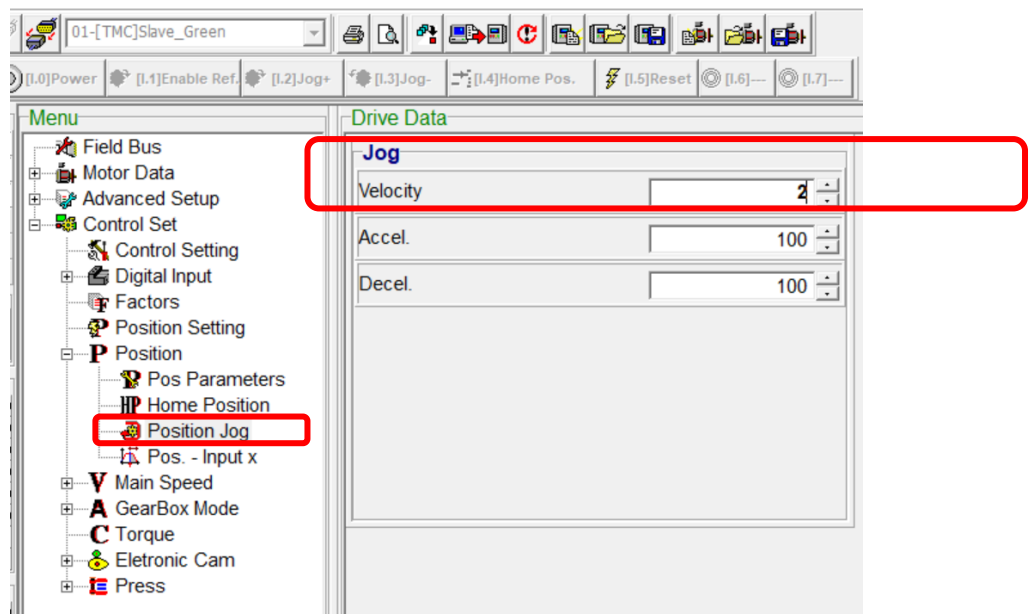

上述正確的 Factors 設定完成後, 位移, 速度及加速度等單位就分別是: mm; mm/s; mm/s^2. 所以, 速度: 1mm/s = 60mm/min;

當速度輸入 **10** 時**, 10mm/s = 600mm/min, 600mm** 行程會在 **1** 分鐘走完**.**

10. 位置單位為 **0.1mm** 設定流程如下所示**:** 按下 **Calculate** 後**,** 最後的 **Pos factor** 如下所示**,** 此設定後**,**  只有位置單位為 **0.1mm,** 速度及加速度單位維持不變**.**

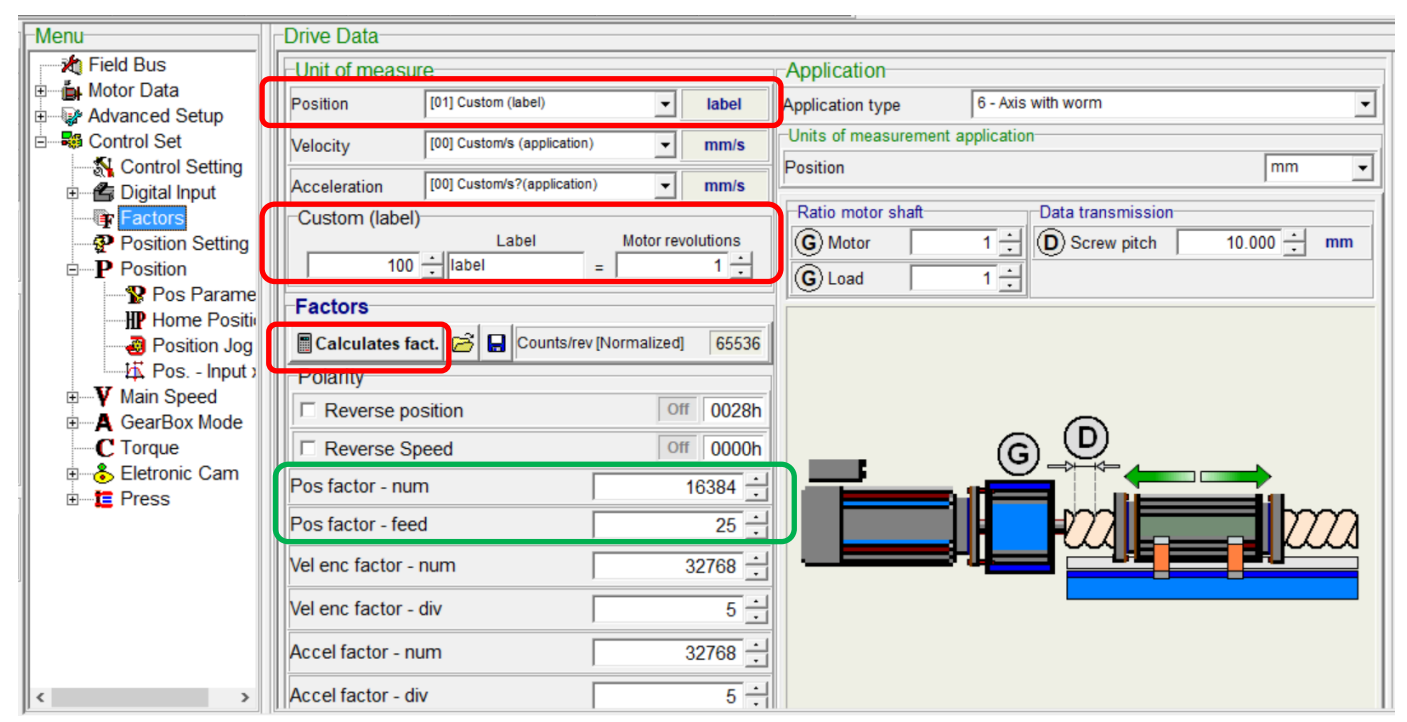

11. 若位置單位為 0.01mm, Custom(label)設定數字如下所示: 按下 Calculate 後, 最後的 Pos factor 如下 表所示, 此設定後, 只有位置單位為 0.01mm, 速度及加速度單位維持不變.

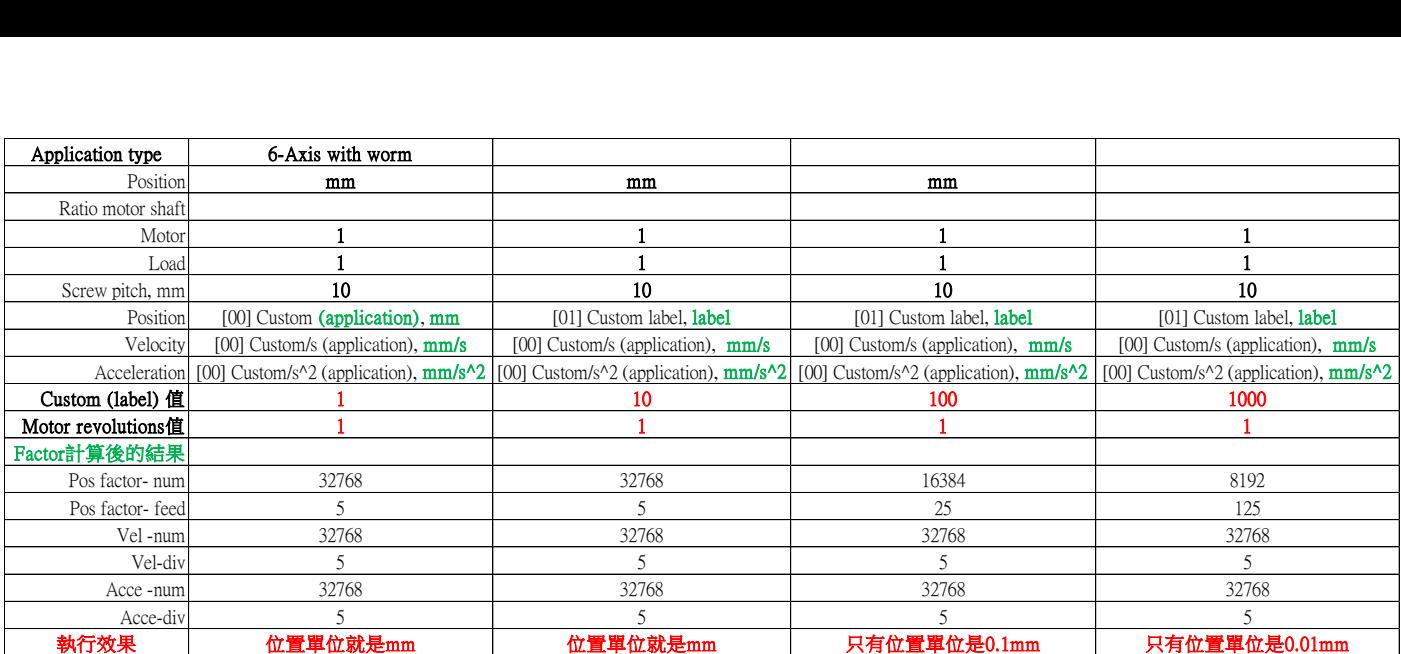

## **12.** 若是角度應用**,** 位置單位為度**, 0.1** 度及 **0.01** 度**,** 則 **Custom(label)**設定數字如下所示**:** 按下 **Calculate** 後**,** 最後的 **Pos factor** 如下表所示**,** 此設定後**,** 只有位置單位為 **0.1** 度及 **0.01** 度**,** 速度及加速 度單位維持不變**.**

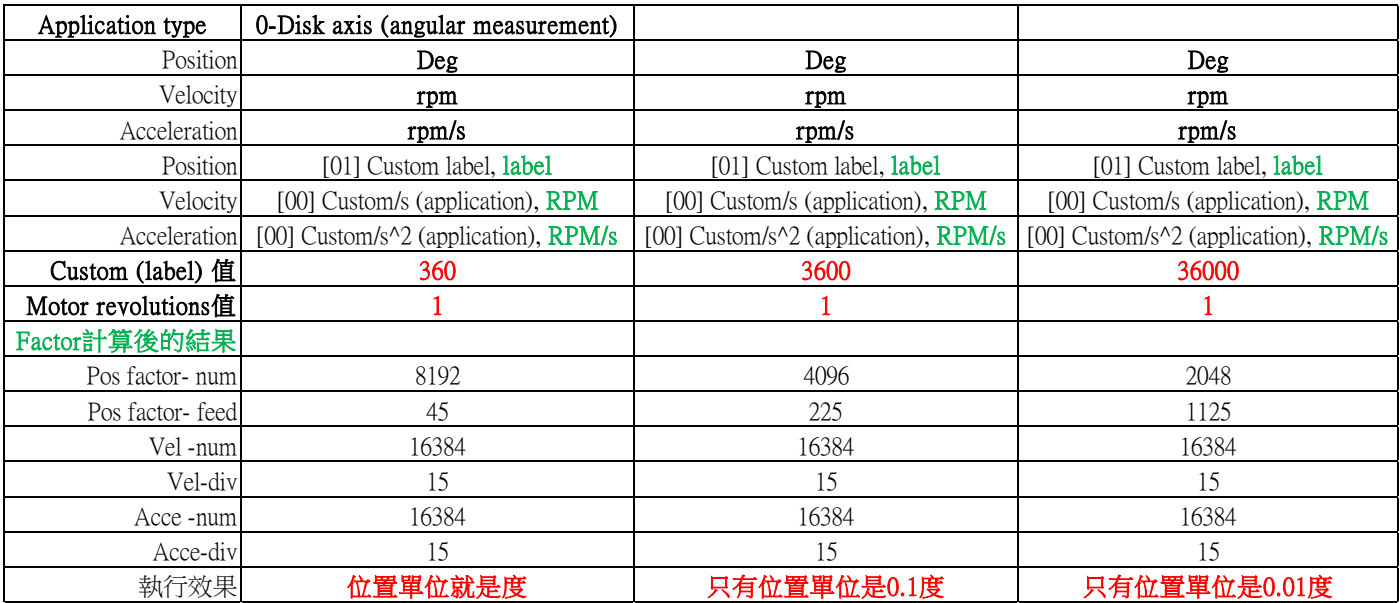

以下空白

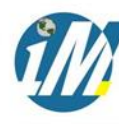

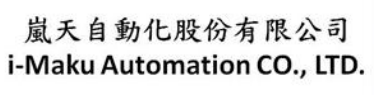

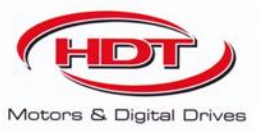

## 謝謝您的選用

E-mail: sales@imaku.com.tw 聯絡人:范揚昇 手機: 0937583280